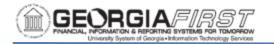

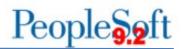

## TOP SUPPLIER DASHBOARD SETUP

The Top Supplier Dashboard allows users to view the top supplier activity for a fiscal year. The dashboard functionality is similar to the Department Manager Dashboard offering drill down capability into supplier information and voucher data.

Department and Project level security are two of the features of the dashboard and allow users to have access only to departments and/or projects for which they are granted authorization.

## Setting Up Dashboard Security

The local Security Administrator is responsible for assigning a user's security roles. Users need one of the following security roles to access the dashboard:

- BOR\_AP\_ALLDEPT\_ACCESS: Gives users access to all departments in the Top Supplier Dashboard for their institution.
- BOR\_AP\_SELECT\_DEPT\_ACCESS: Gives users access only to the departments they manage in the Top Supplier Dashboard.
- BOR\_AP\_ALLPROJECT\_ACCESS: Gives users access to all projects in the Top Supplier Dashboard for their institution.
- BOR\_AP\_SELECT\_PROJECT\_ACCESS: Gives users access only to the projects they manage in the Top Supplier Dashboard.

With these security roles, Department and/or Project level security will also need to be added via **PeopleTools > Security > User Profiles > Dashboard Department Security or Dashboard Project Security** 

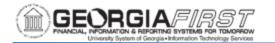

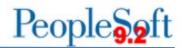

Below are step by step instructions for the local Security Administrator to add Department and/or Project level security for a user:

| Step      | Action                                                                                                    |  |  |  |
|-----------|----------------------------------------------------------------------------------------------------|--|--|--|
| 1.        | Click the NavBar icon.                                                                                                    |  |  |  |
| 2.        | Click the <b>Navigator</b> icon.                                                                                                |  |  |  |
| 3.        | Click the <b>PeopleTools</b> link.                                                                                              |  |  |  |
| 4.        | Click the <b>Security</b> link.                                                                                                 |  |  |  |
| 5.        | Click the User Profiles link.                                                                                                   |  |  |  |
| 6.        | Click the <b>Dashboard Department Security</b> link. The system navigates to the Department Setup page.                         |  |  |  |
| 7.        | Enter or search for the users <b>User ID</b> .                                                                                  |  |  |  |
|           | Note: If a user has access to more than one department, click the plus (+)<br>button and enter the SetID and second department. |  |  |  |
|           | 1     98000     1211000 <ul> <li></li></ul>                                                                                     |  |  |  |
|           | Return to Search 😨 Notify                                                                                                    |  |  |  |
| 9.        | Image: Save Image: Return to Search Image: Notify         When all departments are entered click Save.                          |  |  |  |
| 9.<br>10. |                                                                                                    |  |  |  |

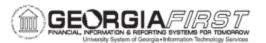

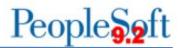

| Step | Action                                                                              |                            |                  |                |                                          |  |
|------|-------------------------------------------------------------------------------------|----------------------------|------------------|----------------|------------------------------------------|--|
| 12.  | Enter the user's <b>Business Unit</b> and <b>Project</b> in the designated columns. |                            |                  |                |                                          |  |
|      | <i>Note</i> : <i>If a user</i> button and ent                                       |                            |                  |                | nject, click the plus (+)<br>department. |  |
|      | General                                                                             |                            |                  |                | Dashboard Project Security               |  |
|      | Empl/Proj Setup                                                                     |                            |                  |                |                                          |  |
|      | *User ID: OIITSAXON Active: Active                                                  | a q                        |                  | Kelly<br>Saxon |                                          |  |
|      | Personalize<br>*Business Unit                                                       | Find   View All   🖉   🔜 Fi | rst 🕢 1-2 of 2 🤅 | Last           |                                          |  |
|      | 1 98000 Q                                                                           | 98136 Q<br>98660 Q         | +                |                |                                          |  |
| 12   | Save Return to Search                                                               | Notify                     |                  |                |                                          |  |
| 13.  | When all proje                                                                      | cts nave been              | entered          | a, click Save  | €.                                       |  |

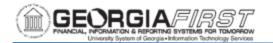

## **Defining User's Business Unit**

The first time users open the dashboard, their business unit defaults to 97000. As a result, users need to define their business unit before working with the dashboard. Once the following steps are complete, the business unit defaults to the user's institution each time the user enters the dashboard.

Below are step by step instructions on how to set up a user's default business unit.

| Step | Action                                                                                                    |  |  |  |  |
|------|----------------------------------------------------------------------------------------------------|--|--|--|--|
| 1.   | Click the NavBar icon.                                                                                                    |  |  |  |  |
| 2.   | Click the <b>Navigator</b> icon.                                                                                             |  |  |  |  |
| 3.   | Click the <b>BOR Menus</b> link.                                                                                             |  |  |  |  |
| 4.   | Click the BOR Accounts Payable link.                                                                                         |  |  |  |  |
| 5.   | Click the <b>Top Suppliers</b> link.                                                                                         |  |  |  |  |
| 6.   | Click the Search icon.                                                                                                    |  |  |  |  |
|      |                                                                                                    |  |  |  |  |
| 7.   | Select the correct <b>Business Unit</b> from the search results.                                                             |  |  |  |  |
| 8.   | The system returns users to the dashboard after the business unit is selected<br>in the step above.                          |  |  |  |  |
|      | Image: Complex Supplier     Prompts   Business Unit   96000   Fiscal Year   2022   Search   Clear   * Supplier ID   (Blanks) |  |  |  |  |

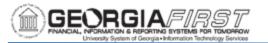

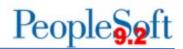

| Step | Action                                                                                                    |  |  |  |  |  |
|------|----------------------------------------------------------------------------------------------------|--|--|--|--|--|
| 9.   | Click <b>Search</b> to populate the data for the selected business unit.                                                                                                    |  |  |  |  |  |
|      | < Top Supplier PO Open Encumbrance                                                                                                    |  |  |  |  |  |
|      | - Prompts                                                                                                    |  |  |  |  |  |
|      | Business Unit     Pivot Grid       # Press hold icon and drag and drop to column or row below. Need help?                                                                                                    |  |  |  |  |  |
|      | Fiscal Year       2022         III Column         Values                                                                                                    |  |  |  |  |  |
|      | Accounting Period       1                                                                                                    |  |  |  |  |  |
|      | Search Clear Clear                                                                                                    |  |  |  |  |  |
|      |                                                                                                    |  |  |  |  |  |
| 10.  | Click the Options Icon. A drop-down menu appears.                                                                                                    |  |  |  |  |  |
|      | Prompts  Business Unit      Fived Grid      + Peess hold ion in of data and data to be column or row telew. Need help?      + Pees hold ion and data and data to be column or row telew. Need help?                                                                                                    |  |  |  |  |  |
|      | Fiscal Year 2022                                                                                                    |  |  |  |  |  |
|      | Search Clear + Suppler ID @                                                                                                    |  |  |  |  |  |
|      | + All 59043783.970<br>- ↑                                                                                                    |  |  |  |  |  |
|      | C 00000000 (13)<br>C 000000000 (11)<br>C 000000000 (70)                                                                                                    |  |  |  |  |  |
|      | COUDON117 (52)     CATOD0001 (51)     CATOD0001 (56)                                                                                                    |  |  |  |  |  |
|      | 0000031921 (29)     000000115 (29)     000000115 (29)                                                                                                    |  |  |  |  |  |
|      | 0 000008112 (27)<br>More                                                                                                    |  |  |  |  |  |
| 11.  | Click <b>Save</b> . The Dashboard is now ready for use.                                                                                                    |  |  |  |  |  |
|      | <     tro Supplier     Construction     Construction |  |  |  |  |  |
|      | Business Unit                                                                                                    |  |  |  |  |  |
|      | 2022 Eport Filtered Data                                                                                                    |  |  |  |  |  |
|      | Search Lear Voucher (Sum) Save                                                                                                    |  |  |  |  |  |
|      |                                                                                                    |  |  |  |  |  |
|      |                                                                                                    |  |  |  |  |  |